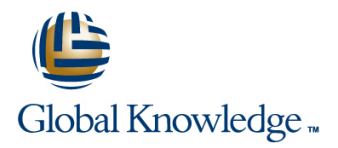

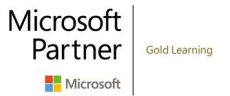

# **Microsoft Security Operations Analyst**

**Cursusduur: 4 Dagen Cursuscode: M-SC200**

### Beschrijving:

Learn how to investigate, respond to, and hunt for threats using Microsoft Azure Sentinel, Azure Defender, and Microsoft 365 Defender. In this course you will learn how to mitigate cyberthreats using these technologies. Specifically, you will configure and use Azure Sentinel as well as utilize Kusto Query Language (KQL) to perform detection, analysis, and reporting. The course was designed for people who work in a Security Operations job role and helps learners prepare for the exam SC-200: Microsoft Security Operations Analyst.

## Doelgroep:

The Microsoft Security Operations Analyst collaborates with organizational stakeholders to secure information technology systems for the organization. Their goal is to reduce organizational risk by rapidly remediating active attacks in the environment, advising on improvements to threat protection practices, and referring violations of organizational policies to appropriate stakeholders. Responsibilities include threat management, monitoring, and response by using a variety of security solutions across their environment. The role primarily investigates, responds to, and hunts for threats using Microsoft Azure Sentinel, Azure Defender, Microsoft 365 Defender, and third-party security products. Since the Security Operations Analyst consumes the operational output of these tools, they are also a critical stakeholder in the configuration and deployment of these technologies.

## Doelstelling:

- **Explain how Microsoft Defender for Endpoint can remediate risks Remediate alerts in Azure Defender** in your environment
- Create a Microsoft Defender for Endpoint environment
- Configure Attack Surface Reduction rules on Windows 10 relevant data using KQL devices
- **Perform actions on a device using Microsoft Defender for** Endpoint **Manage an Azure Sentinel workspace** Manage an Azure Sentinel workspace
- Investigate domains and IP addresses in Microsoft Defender for Use KQL to access the watchlist in Azure Sentinel Endpoint
- **Investigate user accounts in Microsoft Defender for Endpoint**
- Configure alert settings in Microsoft Defender for Endpoint
- 
- 
- 
- **Explain how Microsoft Defender for Identity can remediate risks** in your environment. Create a playbook to automate an incident response
- **Investigate DLP alerts in Microsoft Cloud App Security Interest Accepted Accepts** Use queries to hunt for threats
- **Explain the types of actions you can take on an insider risk Community Conserve threats over time with livestream** management case.
- Configure auto-provisioning in Azure Defender
- 
- Construct KQL statements
- **Filter searches based on event time, severity, domain, and other**
- **Extract data from unstructured string fields using KQL**
- 
- 
- **Manage threat indicators in Azure Sentinel**
- **Explain the Common Event Format and Syslog connector differences in Azure Sentinel**
- **Explain how the threat landscape is evolving Connect Azure Windows Virtual Machines to Azure Sentinel** Connect Azure Windows Virtual Machines to Azure Sentinel
- Conduct advanced hunting in Microsoft 365 Defender Configure Log Analytics agent to collect Sysmon events
- Manage incidents in Microsoft 365 Defender Create new analytics rules and queries using the analytics rule wizard
	-
	-
	-

## Vereiste kennis en vaardigheden: Examens en certificering

- Basic understanding of Microsoft 365
- **Fundamental understanding of Microsoft security, compliance,** and identity products
- Intermediate understanding of Windows 10
- Familiarity with Azure services, specifically Azure SQL Database and Azure Storage
- **Familiarity with Azure virtual machines and virtual networking**
- **Basic understanding of scripting concepts.**

 $\mathbf{r}$ 

## Cursusinhoud:

Module 1: Mitigate threats using Microsoft After completing module 3, students will be Lab Connect logs to Azure Sentinel Defender for Endpoint able to:

Implement the Microsoft Defender for Endpoint Explain Azure Security Center features Connect Windows hosts to Azure Sentinel platform to detect, investigate, and respond to Explain which workloads are protected by Connect Linux hosts to Azure Sentinel<br>
advanced threats. Learn how Microsoft Azure Defender advanced threats. Learn how Microsoft **Azure Defender** Defender for Endpoint can help your **Explain how Azure Defender protections** Sentinel organization stay secure. Learn how to deploy | function the Microsoft Defender for Endpoint Configure auto-provisioning in Azure After completing this module, students will be environment, including onboarding devices and Defender able to: able to: configuring security. Learn how to investigate  $\Box$  Describe manual provisioning in Azure incidents and alerts using Microsoft Defender Defender Defender **Defender Defender Explain how the threat landscape is** for Endpoints. Perform advanced hunting and **Connect non-Azure machines to Azure** evolving. consult with threat experts. You will also learn Defender Manage incidents in Microsoft 365 how to configure automation in Microsoft Describe alerts in Azure Defender Defender Defender for Endpoint by managing Remediate alerts in Azure Defender **Conduct advanced hunting in Microsoft** environmental settings.. Lastly, you will learn Automate responses in Azure Defender 365 Defender about your environment's weaknesses by using **Describe the investigation** and remediation and remediation Threat and Vulnerability Management in Module 4: Create queries for Azure Sentinel features of Azure Active Directory Identity Microsoft Defender for Endpoint. using Kusto Query Language (KQL) Protection.

- **Protect against threats with Microsoft Community Community Community Community Community Community Community Community Community Community Community Community Community Community Community Community Community Community Co**
- Deploy the Microsoft Defender for Endpoint statements to query log data to perform Endpoint can remediate risks in your
- 
- 
- 
- 
- 
- 
- 
- **Utilize Threat and Vulnerability Management and increment in the using KQL** using KQL in Microsoft Defender for Endpoint **Construct KQL statements for Azure** Create Functions using KQL

Lab Mitigate threats using Microsoft Defender **Analyze query results using KQL** functionality of Azure Sentinel. for Endpoint **Build multi-table statements using KQL** Identify use cases where Azure Sentinel

- Deploy Microsoft Defender for Endpoint Kusto Query Language Describe Azure Sentinel workspace
- **Mitigate Attacks using Defender for Endpoint and Attacks using Defender for Endpoint architecture** architecture

After completing module 1, students will be Kusto Query Language (KQL) Manage an Azure Sentinel workspace able to: line Create a watchlist in Azure Sentinel

- Define the capabilities of Microsoft Defender Analyze query results using KQL Sentinel for Endpoint **Build multi-table statements using KQL** Manage threat indicators in Azure Sentinel
- Configure Microsoft Defender for Endpoint Work with string data using KQL Use KQL to access threat indicators in environment settings and the statements of the statements of the sentinel settings and the sentinel
- Configure Attack Surface Reduction rules on Explain the use of data connectors in
- Investigate alerts in Microsoft Defender for able to: Explain the Common Event Format and Investigate alerts in Microsoft Defender for able to: Endpoint line Syslog connector differences in Azure
- **Describe device forensics information** Explain how the threat landscape is Sentinel collected by Microsoft Defender for Endpoint evolving. The connect Microsoft service connectors

- Describe Azure Defender features Sentinel
- 
- 
- 
- 
- 
- 
- 
- 

Defender for Endpoint Write Kusto Query Language (KQL) Explain how Microsoft Defender for environment environment detections, analysis, and reporting in Azure environment. Implement Windows 10 security Sentinel. This module will focus on the most Define the Cloud App Security framework enhancements with Microsoft Defender for used operators. The example KQL Explain how Cloud Discovery helps you Endpoint statements will showcase security related see what's going on in your organization Manage alerts and incidents in Microsoft | table queries. KQL is the query language | Construct KQL statements Defender for Endpoint used to perform analysis on data to create Search log files for security events using **Perform device investigations in Microsoft analytics, workbooks, and perform hunting in KQL** Defender for Endpoint **Azure Sentinel.** Learn how basic KQL Filter searches based on event time, Perform actions on a device using Microsoft statement structure provides the foundation to severity, domain, and other relevant data Defender for Endpoint **build** more complex statements. Learn how to using KQL Perform evidence and entities investigations summarize and visualize data with a KQL Summarize data using KQL statements using Microsoft Defender for Endpoint statement provides the foundation to build Render visualizations using KQL Configure and manage automation using detections in Azure Sentinel. Learn how to statements Microsoft Defender for Endpoint use the Kusto Query Language (KQL) to **Extract data from unstructured string fields** ■ Configure for alerts and detections in anipulate string data ingested from log using KQL Microsoft Defender for Endpoint sources. Sources such a source that is a set of the stract data from structured string data

- 
- 
- **If** Work with data in Azure Sentinel using would be a good solution.
- 

Lab Create queries for Azure Sentinel using  $\Box$  Install Azure Sentinel workspace

- **Dumber Construct Basic KQL Statements** Use KQL to access the watchlist in Azure
- 
- 
- 

Windows 10 devices After completing this module, students will be Azure Sentinel

- **Connect Microsoft services to Azure**
- 
- 
- 

- 
- 
- 
- 
- $\blacksquare$  Define the capabilities of Microsoft
- 
- 
- 
- 
- 
- 
- 
- 
- 
- 
- 
- Sentinel **IDENTIFY** Identify the various components and
	-
	-
	-
	-
	-
	-
	-
	-
	-
	-
	-
- Conduct forensics data collection using **Manage incidents in Microsoft 365 Explain how connectors auto-create** Microsoft Defender for Endpoint **Defender** Defender incidents in Azure Sentinel
- 
- Defender for Endpoint **remediation features of Azure Active** to Azure Sentinel
- Manage indicators in Microsoft Defender for Directory Identity Protection. Connect non-Azure Windows hosts to Endpoint **Example 2** Define the capabilities of Microsoft **Azure Sentinel**
- Management in Microsoft Defender for Explain how Microsoft Defender for Sysmon events

Module 2: Mitigate threats using Microsoft 365 **Define the Cloud App Security framework** Sentinel Defender **Explain how Cloud Discovery helps you** Configure the TAXII connector in Azure

Analyze threat data across domains and rapidly **Search log files for security events using** Explain the importance of Azure Sentinel remediate threats with built-in orchestration and KQL Analytics. automation in Microsoft 365 Defender. Learn Filter searches based on event time, Filter Create rules from templates. about cybersecurity threats and how the new severity, domain, and other relevant data  $\blacksquare$  Manage rules with modifications. threat protection tools from Microsoft protect using KQL Explain Azure Sentinel SOAR capabilities. your organization's users, devices, and data. Summarize data using KQL statements Create a playbook to automate an incident Use the advanced detection and remediation of **Render visualizations using KQL** response. identity-based threats to protect your Azure statements Investigate and manage incident Active Directory identities and applications from Extract data from unstructured string resolution. compromise. The internal entity Behavior Analytics in the fields using KQL Explain User and Entity Behavior Analytics

- Microsoft 365 **Create Functions using KQL** Visualize security data using Azure
- **IDENTIFY Mitigate incidents using Microsoft 365 IDENTIFY THE VALUAT MICROSOFT CONSUMING MICROSOFT CONSUMING MICROSOFT CONSUMING MICROSOFT CONSUMING MICROSOFT CONSUMING MICROSOFT CONSUMING MICROSOFT CONSUMING MICROSOFT C** Defender **functionality of Azure Sentinel.**
- **Protect your identities with Azure AD Identify Identify use cases where Azure Sentinel Module 7: Create detections and perform** Protection **WO CONFIDENT WOULD BE A GOOD SOLUTION** SERVICE AND RESERVING METALLY CONTINUES AND RESERVING METALLY CONTINUES AND RESERVING METALLY CONTINUES AND RESERVING METALLY CONTINUES AND RESERVING METALLY CONTINUES AND
- Remediate risks with Microsoft Defender for  $\Box$  Describe Azure Sentinel workspace Office 365 **architecture**
- Safeguard your environment with Microsoft Install Azure Sentinel workspace Detect previously uncovered threats and Defender for Identity Manage an Azure Sentinel workspace rapidly remediate threats with built-in
- Secure your cloud apps and services with E Create a watchlist in Azure Sentinel orchestration and automation in Azure
- Respond to data loss prevention alerts using Sentinel Sentinel Sentinel Sentinel playbooks to respond to security Microsoft 365 Manage threat indicators in Azure threats. You'll investigate Azure Sentinel
- 

 $\blacksquare$  Mitigate Attacks with Microsoft 365 Defender  $\blacksquare$  Explain the Common Event Format and

After completing this module, students will be Sentinel Sentinel analytics analytics able to: Connect Microsoft service connectors The Threat response with Azure Sentinel

- 
- Manage incidents in Microsoft 365 Defender connector in Azure Sentinel **In Azure Sentity behavior analytics in Azure**
- Conduct advanced hunting in Microsoft 365 Connect Azure Windows Virtual Sentinel Defender **Machines to Azure Sentinel Coverting Coverse** Cover and monitor data in Azure
- features of Azure Active Directory Identity | Azure Sentinel **Protection.** Configure Log Analytics agent to collect Lab Create detections and perform
- Define the capabilities of Microsoft Defender Sysmon events investigations using Azure Sentinel for Endpoint. The Common Event Format line of the Common Event Format lines are lines at  $\blacksquare$  Explain the Common Event Format
- can remediate risks in your environment. Sentinel Sentinel Model Attacks to Define Rule Logic
- Define the Cloud App Security framework Configure the TAXII connector in Azure Mitigate Attacks using Azure Sentinel
- **Explain how Cloud Discovery helps you see Sentinel CREATE:** Create Workbooks in Azure Sentinel
- 
- Investigate user accounts in Microsoft **Conduct advanced hunting in Microsoft** Activate the Microsoft 365 Defender Defender for Endpoint 365 Defender connector in Azure Sentinel
	-
	-
	- Endpoint Endpoint Can remediate risks in your Explain the Common Event Format
		-
		- see what's going on in your organization Sentinel
		-
		-
		-
		-
		-
- **Extract data from structured string data** in Azure Sentinel ■ Introduction to threat protection with using KQL Next and the Unit of Late Sentinel
	-
	-
	-
	-
	-
	-
	-
	-
	-
	-
	- Azure Sentinel **Azure Sentinel** Azure Sentinel.
	- Syslog connector differences in Azure Threat detection with Azure Sentinel
	-
	- **Explain how connectors auto-create** playbooks
	- evolving. **Activate the Microsoft 365 Defender** Sentinel
		-
- **Describe the investigation and remediation** Connect non-Azure Windows hosts to Sentinel
	-
- **Explain how Microsoft Defender for Endpoint connector deployment options in Azure Create Analytical Rules** 
	-
- 
- 
- Manage automation settings in Microsoft Describe the investigation and Describe The Connect Azure Windows Virtual Machines
	-
- Describe Threat and Vulnerability **Defender for Endpoint.** Configure Log Analytics agent to collect
	- environment. **connector deployment options in Azure** 
		-
	- Construct KQL statements View threat indicators in Azure Sentinel
		-
		-
		-
		-
		-
		-
		-
		-
		-

Microsoft Cloud App Security Use KQL to access the watchlist in Azure Sentinel. You will learn how to create Azure Manage insider risk in Microsoft 365 Sentinel incident management, learn about Azure  $\blacksquare$  Use KQL to access threat indicators in Sentinel events and entities, and discover Lab Mitigate threats using Microsoft 365 Azure Sentinel Ways to resolve incidents. You will also learn Defender **Explain the use of data connectors in** how to query, visualize, and monitor data in

- 
- 
- **Explain how the threat landscape is** incidents in Azure Sentinel **Security incident management in Azure Explain** how the threat landscape is
	-
	-

- 
- 
- 
- 

- 
- **Search log files for security events using Analytics.** Analytics. Analytics able to: KQL **Create rules from templates.**
- Filter searches based on event time, **Manage rules with modifications.** Explain how the threat landscape is severity, domain, and other relevant data Explain Azure Sentinel SOAR evolving. using KQL capabilities. Capabilities and capabilities and capabilities of the Manage incidents in Microsoft 365
- Summarize data using KQL statements Create a playbook to automate an Defender
- Render visualizations using KQL statements incident response. The statement of Conduct advanced hunting in Microsoft
- **Extract data from unstructured string fields Investigate and manage incident** 365 Defender
- using KQL **Analytics in Azure Sentinel** Protection.
- 
- I Identify the various components and **Visualize security data using Azure** Defender for Endpoint. functionality of Azure Sentinel. Sentinel Workbooks. Explain how Microsoft Defender for
- **IDENTIFY USE CASES WHERE SENTIME SENTIME IN A SENTIME TO A SENTIME IT AND SENTIME IT ASSESS IN YOUR SENTIME IT AND SENTIME IT AND SENTIME IT AND SENTIME IT AND SENTIME IT AND SENTIME IT AND SENTIME IT AND SENTIME IT AND S** would be a good solution. **Module 5: Configure your Azure Sentinel** environment.
- 
- 
- 
- 
- 
- 
- 
- 
- 
- 
- 
- 
- Connect Azure Windows Virtual Machines to data tables in Azure Sentinel. Azure Sentinel line Describe Azure Sentinel workspace
- Connect non-Azure Windows hosts to Azure Introduction to Azure Sentinel architecture Sentinel **Create and manage Azure Sentinel Install Azure Sentinel workspace**
- Configure Log Analytics agent to collect workspaces Manage an Azure Sentinel workspace Sysmon events **CRU** Cuery logs in Azure Sentinel **Create a watchlist in Azure Sentinel** Create a watchlist in Azure Sentinel
- **Explain the Common Event Format** Use watchlists in Azure Sentinel Use KQL to access the watchlist in Azure connector deployment options in Azure **Utilize threat intelligence in Azure** Sentinel
- Configure the TAXII connector in Azure Use Configure the TAXII connector in Azure Use Configure the TAXII connector in Azure Use Configure the TAXII connector in Azure Use Configure the TAXII connector in Azure Use Conf Sentinel **Lab Configure your Azure Sentinel** Azure Sentinel Azure Sentinel
- View threat indicators in Azure Sentinel environment Explain the use of data connectors in
- **Explain the importance of Azure Sentinel line Azure Sentinel line Azure Sentinel Azure Sentinel**
- 
- **Manage rules with modifications.** Create a Threat Indicator **Sentinel** Sentinel
- **Explain Azure Sentinel SOAR capabilities.** Connect Microsoft service connectors **Connection** SOAR capabilities.
- $\Box$  Create a playbook to automate an incident  $\Box$  After completing this module, students will be  $\Box$  Explain how connectors auto-create
- Investigate and manage incident resolution. In the Activate the Microsoft 365 Defender
- Explain User and Entity Behavior Analytics **Explain how the threat landscape is** connector in Azure Sentinel
- 
- Workbooks. Conduct advanced hunting in Microsoft Azure Sentinel
- Module 3: Mitigate threats using Azure **Describe the investigation and Sysmon events**
- what's going on in your organization **View threat indicators in Azure Sentinel** 
	-
	-
	-
	-
	-
	-
	-
	-

■ Manage an Azure Sentinel workspace Get started with Azure Sentinel by properly ■ Construct KQL statements ■ Create a watchlist in Azure Sentinel Seconfiguring the Azure Sentinel workspace. Search log files for security events using Use KQL to access the watchlist in Azure Traditional security information and event KQL Sentinel management (SIEM) systems typically take a Filter searches based on event time, Manage threat indicators in Azure Sentinel | long time to set up and configure. They're severity, domain, and other relevant data ■ Use KQL to access threat indicators in also not necessarily designed with cloud using KQL Azure Sentinel **Azure Sentinel workloads in mind.** Azure Sentinel enables **Summarize data using KQL statements** Explain the use of data connectors in Azure  $\|$  you to start getting valuable security insights  $\|$  Render visualizations using KQL Sentinel **Sentinel from your cloud and on-premises data** statements **Explain the Common Event Format and quickly. This module helps you get started.** Extract data from unstructured string fields Syslog connector differences in Azure Learn about the architecture of Azure Sentinel using KQL Sentinel entirely workspaces to ensure you configure your Extract data from structured string data Connect Microsoft service connectors system to meet your organization's security using KQL **Explain how connectors auto-create** operations requirements. As a Security **Create Functions using KQL** incidents in Azure Sentinel **Operations Analyst, you must understand the I**dentify the various components and Activate the Microsoft 365 Defender tables, fields, and data ingested in your functionality of Azure Sentinel. connector in Azure Sentinel **Example 20** workspace. Learn how to query the most used **ID** Identify use cases where Azure Sentinel

- 
- 
- 
- 

- 
- 
- 

response. **able to:** incidents in Azure Sentinel able to: incidents in Azure Sentinel

- 
- **Explore entities in Azure Sentinel Manage incidents in Microsoft 365** to Azure Sentinel
	-
	-

■ Construct KQL statements Explain the importance of Azure Sentinel After completing this module, students will be

- 
- 
- 
- using KQL **resolution.** The contract of the investigation and remediation and remediation and remediation and remediation **Explain User and Entity Behavior Features of Azure Active Directory Identity** Explain User and Entity Behavior Features of Azure Active Directory Identity
- Create Functions using KQL **Explore entities in Azure Sentinel** Define the capabilities of Microsoft
	-
- Describe Azure Sentinel workspace environment environment Define the Cloud App Security framework
	- architecture line is a state of the Explain how Cloud Discovery helps you architecture
- **Install Azure Sentinel workspace** see what's going on in your organization see what's going on in your organization
	-
	-
	-
	-
	-
	-
	-
	-
	-
	-
	-
	-
	-
	-
	- Sentinel Sentinel Sentinel Sentinel Sentinel Sentinel Manage threat indicators in Azure Sentinel
		-
		-
- Analytics. Create an Azure Sentinel Workspace **Explain the Common Event Format and** ■ Create rules from templates. <br>■ Create a Watchlist Syslog connector differences in Azure
	-
	-
	-
	- in Azure Sentinel **Example 20** in Azure Sentinel evolving. Connect Azure Windows Virtual Machines
- Visualize security data using Azure Sentinel Defender Connect non-Azure Windows hosts to
	- 365 Defender **Configure Log Analytics agent to collect**

Use Azure Defender integrated with Azure Defender for Endpoint. The Configure the TAXII connector in Azure Security Center, for Azure, hybrid cloud, and Explain how Microsoft Defender for Sentinel on-premises workload protection and security. Endpoint can remediate risks in your View threat indicators in Azure Sentinel Learn the purpose of Azure Defender, Azure environment. Explain the importance of Azure Sentinel Defender's relationship to Azure Security **Define the Cloud App Security framework** Analytics. Center, and how to enable Azure Defender. Explain how Cloud Discovery helps you Create rules from templates. You will also learn about the protections and see what's going on in your organization Manage rules with modifications. detections provided by Azure Defender for each Construct KQL statements Explain Azure Sentinel SOAR capabilities. cloud workload. Learn how you can add Azure  $\Box$  Search log files for security events using  $\Box$  Create a playbook to automate an incident Defender capabilities to your hybrid KQL KQL response. environment. Filter searches based on event time, **Investigate and manage incident** 

- Azure Defender Summarize data using KQL statements in Azure Sentinel
- **Explain cloud workload protections in Azure Render visualizations using KQL Explore entities in Azure Sentinel** Defender statements visualize security data using Azure
- Connect Azure assets to Azure Defender Extract data from unstructured string Sentinel Workbooks.
- Connect non-Azure resources to Azure **Fields** using KQL Defender Extract data from structured string data Module 8: Perform threat hunting in Azure
- Defender Create Functions using KQL

Lab Mitigate threats using Azure Defender functionality of Azure Sentinel. In this module, you'll learn to proactively

- 
- 

- Define the capabilities of Microsoft Sentinel
- 
- 
- 
- 
- severity, domain, and other relevant data resolution. **Plan for cloud workload protections using a struggle using KQL Explain User and Entity Behavior Analytics** 
	-
	-
	-
- Remediate security alerts using Azure and using KQL Sentinel
	-
	- $\blacksquare$  Identify the various components and
- $\blacksquare$  Identify use cases where Azure Sentinel  $\blacksquare$  identify threat behaviors by using Azure Deploy Azure Defender **be a** would be a good solution. Sentinel queries. You'll also learn to use
	-
	-
	- Manage an Azure Sentinel workspace
	-
	- Sentinel Sentinel
	- **Manage threat indicators in Azure**
	- $\blacksquare$  Use KQL to access threat indicators in Azure Sentinel **Threat Hunting in Azure Sentinel**
	- Explain the use of data connectors in  $\Box$  Threat Hunting using Notebooks
	- Explain the Common Event Format and  $\Box$  be able to: Sentinel With Azure Sentinel
	-
	- **Explain how connectors auto-create** in Azure Sentinel
	-
	- **Connect Azure Windows Virtual hunting in Azure Sentinel**
	- Connect non-Azure Windows hosts to Sentinel Azure Sentinel
	- Configure Log Analytics agent to collect Sysmon events
	- Explain the Common Event Format connector deployment options in Azure Sentinel
	- **Configure the TAXII connector in Azure** Sentinel
	- **U** View threat indicators in Azure Sentinel **Explain the importance of Azure Sentinel** Analytics.
	- Create rules from templates.
	- Manage rules with modifications.
- Defender **Remetiation features of Azure Active** Explain the Common Event Format Directory Identity Protection. **connector deployment options in Azure** 
	-
	-
	-
	-
	-
	-
	-
	-
	-
	-
	-

**Mitigate Attacks with Azure Defender Describe Azure Sentinel workspace** bookmarks and livestream to hunt threats. architecture You will also learn how to use notebooks in ■ Install Azure Sentinel workspace Azure Sentinel for advanced hunting.

- Create a watchlist in Azure Sentinel **Threat hunting with Azure Sentinel**
- Use KQL to access the watchlist in Azure  $\|\cdot\|$  Hunt for threats using notebooks in Azure

Sentinel **Sentinel** Lab Threat hunting in Azure Sentinel

- 
- 
- Azure Sentinel **After completing this module, students will**
- Syslog connector differences in Azure **Describe threat hunting concepts for use**
- **Connect Microsoft service connectors** Define a threat hunting hypothesis for use
	- incidents in Azure Sentinel **Use** queries to hunt for threats.
- **Activate the Microsoft 365 Defender Cobserve threats over time with livestream.** 
	- connector in Azure Sentinel Explore API libraries for advanced threat
	- Machines to Azure Sentinel **Create and use notebooks in Azure**
- Explain Azure Sentinel SOAR capabilities.
- Create a playbook to automate an incident response.
- Investigate and manage incident resolution.
- **Explain User and Entity Behavior** Analytics in Azure Sentinel
- **Explore entities in Azure Sentinel**
- **Visualize security data using Azure** Sentinel Workbooks.

Module 6: Connect logs to Azure Sentinel

Connect data at cloud scale across all users, devices, applications, and infrastructure, both on-premises and in multiple clouds to Azure Sentinel. The primary approach to connect log data is using the Azure Sentinel provided data connectors. This module provides an overview of the available data connectors. You will get to learn about the configuration options and data provided by Azure Sentinel connectors for Microsoft 365 Defender.

- **Connect data to Azure Sentinel using** data connectors
- Connect Microsoft services to Azure Sentinel
- Connect Microsoft 365 Defender to Azure Sentinel
- Connect Windows hosts to Azure Sentinel
- Connect Common Event Format logs to Azure Sentinel
- Connect syslog data sources to Azure Sentinel
- Connect threat indicators to Azure Sentinel

## Nadere informatie:

Neem voor nadere informatie of boekingen contact op met onze Customer Service Desk 030 - 60 89 444

info@globalknowledge.nl

[www.globalknowledge.com/nl-nl/](http://www.globalknowledge.com/nl-nl/)

Iepenhoeve 5, 3438 MR Nieuwegein